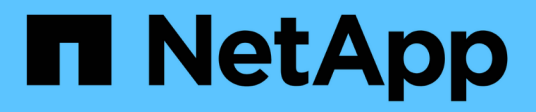

# **Configurar iGroups**

Snapdrive for Unix

NetApp October 04, 2023

This PDF was generated from https://docs.netapp.com/es-es/snapdrive-unix/aix/task\_adding\_igroup.html on October 04, 2023. Always check docs.netapp.com for the latest.

# Tabla de contenidos

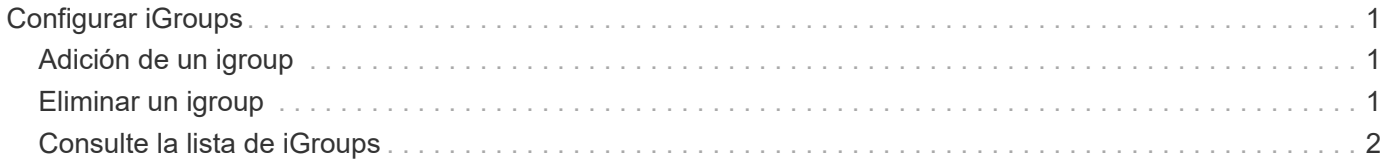

# <span id="page-2-0"></span>**Configurar iGroups**

SnapDrive para UNIX le permite configurar un igroup que existe en el sistema de almacenamiento. El igroup configurado se utiliza para asignar las LUN en el sistema de almacenamiento. Debe configurar un igroup para un sistema de almacenamiento para una migración sin problemas en un entorno virtualizado.

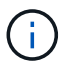

Los iGroups deben contener el iniciador de origen y el iniciador de destino.

# <span id="page-2-1"></span>**Adición de un igroup**

SnapDrive para UNIX permite añadir un igroup particular para el sistema de almacenamiento al host y realizar operaciones de SnapDrive mediante el igroup configurado.

Para añadir un igroup al host, debe realizar lo siguiente:

- Utilice la snapdrive igroup add comando
- Compruebe que el igroup está disponible en el sistema de almacenamiento

### **Pasos**

1. Añada un igroup introduciendo el siguiente comando en el host:

```
snapdrive igroup add igroup_name filer_name [filer_name…]
```
La siguiente salida de ejemplo muestra un igroup que se ha añadido correctamente para el tostador del sistema de almacenamiento:

```
snapdrive igroup add ig toaster
Added igroup configuration for appliance: toaster
```
## <span id="page-2-2"></span>**Eliminar un igroup**

Puede eliminar cualquier igroup que esté configurado para un sistema de almacenamiento, pero ya no sea necesario.

## **Pasos**

1. Introduzca el siguiente comando en el host:

```
snapdrive igroup delete filer_name
```
snapdrive igroup delete toaster Deleted igroup configuration for appliance: toaster El igroup ig que está configurado para el tostador del sistema de almacenamiento se ha eliminado correctamente.

## <span id="page-3-0"></span>**Consulte la lista de iGroups**

Es posible ver todos los iGroups que están configurados en el host.

## **Pasos**

1. Introduzca el siguiente comando en el sistema host:

```
snapdrive igroup list
```

```
snapdrive igroup list
appliance name igroup name
-----------------------------
toaster ig
```
### **Información de copyright**

Copyright © 2023 NetApp, Inc. Todos los derechos reservados. Imprimido en EE. UU. No se puede reproducir este documento protegido por copyright ni parte del mismo de ninguna forma ni por ningún medio (gráfico, electrónico o mecánico, incluidas fotocopias, grabaciones o almacenamiento en un sistema de recuperación electrónico) sin la autorización previa y por escrito del propietario del copyright.

El software derivado del material de NetApp con copyright está sujeto a la siguiente licencia y exención de responsabilidad:

ESTE SOFTWARE LO PROPORCIONA NETAPP «TAL CUAL» Y SIN NINGUNA GARANTÍA EXPRESA O IMPLÍCITA, INCLUYENDO, SIN LIMITAR, LAS GARANTÍAS IMPLÍCITAS DE COMERCIALIZACIÓN O IDONEIDAD PARA UN FIN CONCRETO, CUYA RESPONSABILIDAD QUEDA EXIMIDA POR EL PRESENTE DOCUMENTO. EN NINGÚN CASO NETAPP SERÁ RESPONSABLE DE NINGÚN DAÑO DIRECTO, INDIRECTO, ESPECIAL, EJEMPLAR O RESULTANTE (INCLUYENDO, ENTRE OTROS, LA OBTENCIÓN DE BIENES O SERVICIOS SUSTITUTIVOS, PÉRDIDA DE USO, DE DATOS O DE BENEFICIOS, O INTERRUPCIÓN DE LA ACTIVIDAD EMPRESARIAL) CUALQUIERA SEA EL MODO EN EL QUE SE PRODUJERON Y LA TEORÍA DE RESPONSABILIDAD QUE SE APLIQUE, YA SEA EN CONTRATO, RESPONSABILIDAD OBJETIVA O AGRAVIO (INCLUIDA LA NEGLIGENCIA U OTRO TIPO), QUE SURJAN DE ALGÚN MODO DEL USO DE ESTE SOFTWARE, INCLUSO SI HUBIEREN SIDO ADVERTIDOS DE LA POSIBILIDAD DE TALES DAÑOS.

NetApp se reserva el derecho de modificar cualquiera de los productos aquí descritos en cualquier momento y sin aviso previo. NetApp no asume ningún tipo de responsabilidad que surja del uso de los productos aquí descritos, excepto aquello expresamente acordado por escrito por parte de NetApp. El uso o adquisición de este producto no lleva implícita ninguna licencia con derechos de patente, de marcas comerciales o cualquier otro derecho de propiedad intelectual de NetApp.

Es posible que el producto que se describe en este manual esté protegido por una o más patentes de EE. UU., patentes extranjeras o solicitudes pendientes.

LEYENDA DE DERECHOS LIMITADOS: el uso, la copia o la divulgación por parte del gobierno están sujetos a las restricciones establecidas en el subpárrafo (b)(3) de los derechos de datos técnicos y productos no comerciales de DFARS 252.227-7013 (FEB de 2014) y FAR 52.227-19 (DIC de 2007).

Los datos aquí contenidos pertenecen a un producto comercial o servicio comercial (como se define en FAR 2.101) y son propiedad de NetApp, Inc. Todos los datos técnicos y el software informático de NetApp que se proporcionan en este Acuerdo tienen una naturaleza comercial y se han desarrollado exclusivamente con fondos privados. El Gobierno de EE. UU. tiene una licencia limitada, irrevocable, no exclusiva, no transferible, no sublicenciable y de alcance mundial para utilizar los Datos en relación con el contrato del Gobierno de los Estados Unidos bajo el cual se proporcionaron los Datos. Excepto que aquí se disponga lo contrario, los Datos no se pueden utilizar, desvelar, reproducir, modificar, interpretar o mostrar sin la previa aprobación por escrito de NetApp, Inc. Los derechos de licencia del Gobierno de los Estados Unidos de América y su Departamento de Defensa se limitan a los derechos identificados en la cláusula 252.227-7015(b) de la sección DFARS (FEB de 2014).

#### **Información de la marca comercial**

NETAPP, el logotipo de NETAPP y las marcas que constan en <http://www.netapp.com/TM>son marcas comerciales de NetApp, Inc. El resto de nombres de empresa y de producto pueden ser marcas comerciales de sus respectivos propietarios.